# **SONY**

IC-tallennin

ICD-UX560

# Käyttöohjeet

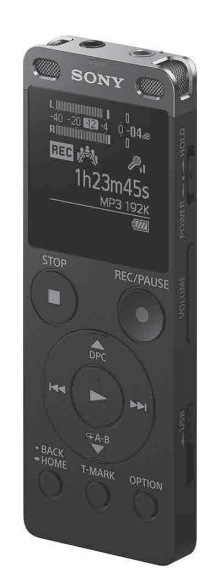

4-573-934-**11**(1) (FI)

# **Perehdy käyttöoppaaseen**

Nämä ovat käyttöohjeet, jotka sisältävät ohjeita IC-tallentimen perustoimintojen käyttöön. Käyttöopas on verkko-opas. Perehdy käyttöoppaaseen, jos tarvitset lisätietoja, käyttöön liittyviä ohjeita ja mahdollisia ratkaisuja ongelmien ilmetessä.

### http://rd1.sony.net/help/icd/u56/h\_ce/

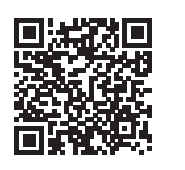

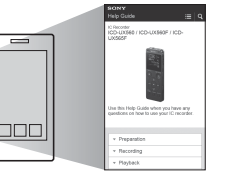

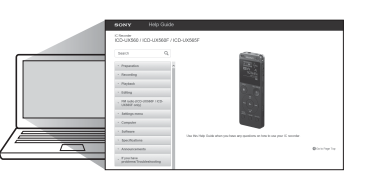

# **Tarkista toimitetut osat**

- • IC-tallennin (1)
- • Kantolaukku (1)
- • Käyttöohjeet (tämä opas)
- • Takuukortti

• Sovellusohjelmisto, Sound Organizer 2 (Asennustiedosto on tallennettu sisäiseen muistiin, jotta voit asentaa sen tietokoneeseen.)

### **Lisävarusteet**

• Elektriteettikondensaattorimikrofoni ECM-CS3, ECM-TL3 • USB-verkkolaite AC-UD20

### **Huomautus**

Jotkin mallit tai lisävarusteet eivät ole saatavilla kaikissa maissa tai kaikilla alueilla.

# **Osat ja painikkeet**

- 1 Toiminnan merkkivalo
- Sisäänrakennetut mikrofonit (stereo) (V)
- Sisäänrakennetut mikrofonit (stereo) (O)
- Näyttöikkuna
- **5 ●REC/PAUSE (tallenna/keskeytä) -painike**
- 6 STOP painike
- $\boxed{7}$  Ohjauspainike (▲ DPC (Digital Pitch Control),  $\blacktriangledown \subsetneq A-B$  (toisto A-B), l< (haku/pikasiirto taaksepäin), ▶ (haku/pikasiirto eteenpäin)
- $\boxed{8}$  (toista/vahvista) -painike\*<sup>1</sup>
- 9 BACK/HOME-painike
- T-MARK (kappalemerkki) -painike
- **11** OPTION-painike
- 12 Hihnan reikä (IC-tallentimen mukana ei toimiteta hihnaa.)
- 13 Sisäänrakennettu kaiutin
- USB-liitännän kansi (USB-liitäntä on kannen takana.)
- **15**  $\Omega$  (kuulokkeet) -liitäntä
- 16 (mikrofoni) -liitäntä\*1
- 17 POWER•HOLD-kytkin\*<sup>2</sup>
- VOLUME –/+ (äänenvoimakkuus –/+) -painike\*1
- USB-liukukytkin
- 20 Paikan kansi
- microSD-korttipaikka (Korttipaikka sijaitsee kannen alla.)
- $*1 \rightarrow$  (toista/vahvista) -painikkeessa, VOLUME –/+ (äänenvoimakkuus –/+) -painikkeessa ja (mikrofoni) -liitännässä on kosketuspiste. Käytä kosketuspistettä apuna käyttäessäsi IC-tallenninta.
- \*2 Painamalla POWER•HOLD-kytkintä POWER-asentoa kohti ja pitämällä sitä siinä vähintään 8 sekunnin ajan voit käynnistää IC-tallentimen uudelleen. Yksityiskohtaiset ohjeet löydät käyttöoppaasta.

Työnnä USB-liukukytkintä nuolen suuntaan ja liitä USB-liitin käynnissä olevan tietokoneen USB-liitäntään. Kun akku on latautunut kokonaan täyteen, varaustason ilmaisimessa lukee "[III]".

- 2 Irrota IC-tallennin.
	- Varmista, että toiminnan merkkivalo ei pala. Irrota sitten IC-tallennin turvallisesti toimimalla käyttöoppaan ohjeiden mukaan.

Työnnä POWER•HOLD-kytkintä HOLD-asentoa kohti.  $POWER \rightarrow \bullet \rightarrow HOLD$ 

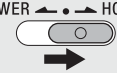

- Jos odotat 30 sekuntia tai enemmän, ennen kuin siirryt seuraavaan vaiheeseen, näyttöikkuna sammuu. Voit käynnistää näyttöikkunan alkuasetusten määrittämisen jatkamista varten painamalla BACK/HOME.
- • Voit muuttaa alkuasetuksia myöhemmin milloin tahansa. Yksityiskohtaiset ohjeet löydät käyttöoppaasta.

# **Kokeile uutta IC-tallenninta**

 $F1$ 

# **Lataa**

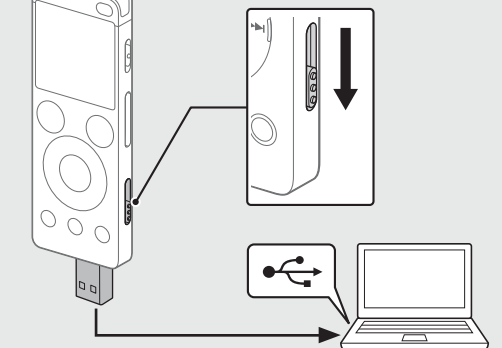

### Lataa IC-tallennin.

# **Kytke virta**

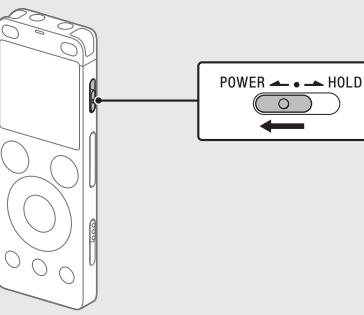

Tallennuksen pysäyttämisen jälkeen voit toistaa juuri tallennetun tiedoston painamalla $\blacktriangleright$ .

Työnnä POWER•HOLD-kytkintä POWER-asentoa kohti ja pidä sitä paikallaan, kunnes ikkunanäyttö avautuu. Voit katkaista virran työntämällä POWER•HOLD-kytkintä POWER-

asentoa kohti ja pitämällä sitä paikallaan, kunnes näyttöön tulee "Power Off".

### **Tahattoman käytön estäminen (HOLD)**

¼ Voit vapauttaa IC-tallentimen HOLD-tilasta työntämällä POWER•HOLDkytkintä keskiasentoa kohti.

# **Alkuasetukset**

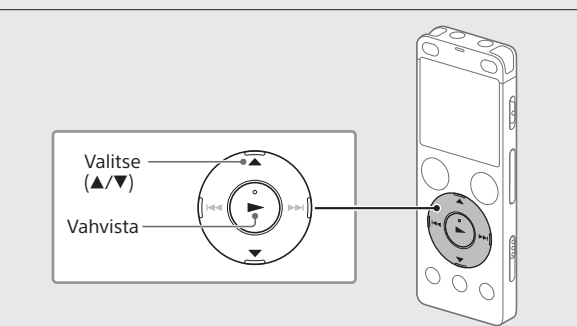

Kun kytket IC-tallentimeen virran ensimmäisen kerran, "Configure Initial Settings" -näyttö avautuu. Voit tämän jälkeen valita näyttökielen, asettaa kellon sekä ottaa merkkiäänen käyttöön tai poistaa sen käytöstä.

### Aloita alkuasetusten määritys valitsemalla "Yes".

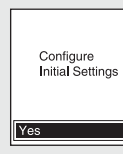

Valitse näyttökieli.

Voit valita jonkin seuraavista kielistä: Deutsch (saksa), English (englanti)\*, Español (espanja), Français (ranska), Italiano (italia), Русский (venäjä), Türkçe (turkki) \* Oletusasetus

Aseta kuluva vuosi, kuukausi, päivä, tunti ja minuutti.

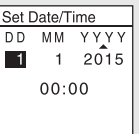

¼ Voit palata edelliseen kellon asetuskohteeseen painamalla BACK/HOME.

Valitse "Next".

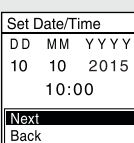

 Ota äänimerkki käyttöön tai poista se käytöstä valitsemalla "ON" tai ""OFF".

Kun alkuasetukset on määritetty, näyttöön tulee valmistumisviesti, ja HOME-valikkonäyttö avautuu.

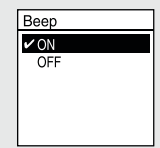

### **Huomautuksia**

# **Tallenna**

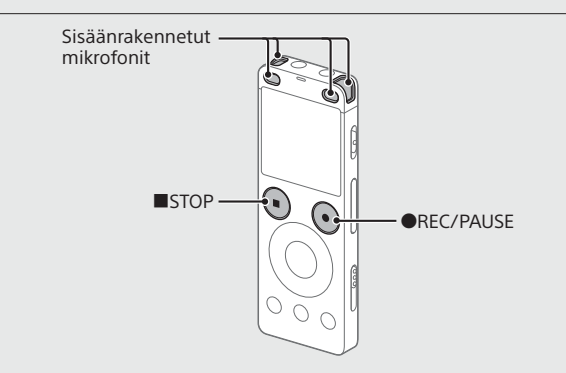

## ¼

- • Varmista ennen IC-tallentimen käytön aloittamista, että POWER•HOLDkytkin on keskimmäisen pisteen kohdalla.
- • Voit valita tallennuskohtauksen kutakin tilannetta varten valitsemalla OPTION-valikosta "Scene Select".
- Käännä IC-tallennin niin, että sen sisäänrakennetut mikrofonit on suunnattu tallennettavaa äänilähdettä kohti.

### **② Paina ●REC/PAUSE.**

Tallennus käynnistyy, ja toiminnan merkkivalo alkaa palaa punaisena.

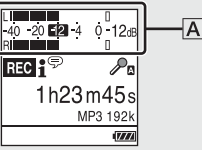

Tallennuksen aikana näytössä näkyvät huipputasomittarit helpottavat tallennustason säätämistä  $(\overline{A})$ . Säädä sisäänrakennettujen mikrofonien suuntaa, etäisyyttä äänilähteeseen tai mikrofonien herkkyysasetusta niin, että tallennustaso pysyy yllä esitetyllä optimaalisella alueella, joka on noin -12 dB.

 Pysäytä tallennus painamalla STOP. Näyttöön tulee ensin "Please Wait", ja sen jälkeen avautuu tallennuksen valmiustilanäyttö.

# **Kuuntele**

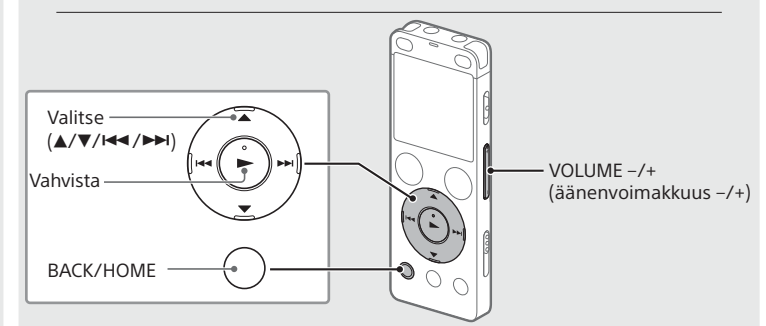

- Valitse HOME-valikosta " Recorded Files".
- Valitse "Latest Recording", "Search by REC Date", "Search by REC Scene" tai "Folders".
- Valitse haluamasi tiedosto.

Toisto käynnistyy, ja toiminnan merkkivalo alkaa palaa vihreänä.

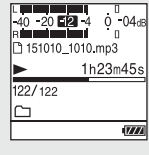

- Säädä äänenvoimakkuutta VOLUME –/+ -painikkeella.
- Lopeta toisto painamalla STOP.

### **Kappalemerkin lisääminen**

Voit lisätä kappalemerkin kohtaan, jossa haluat jakaa tiedoston myöhemmin tai jonka haluat etsiä toiston aikana. Voit lisätä kuhunkin tiedostoon enintään 98 kappalemerkkiä. Voit lisätä kappalemerkkejä myös tallennuksen aikana.

# **Poista**

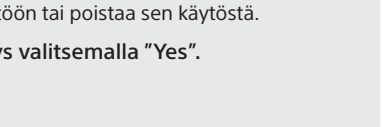

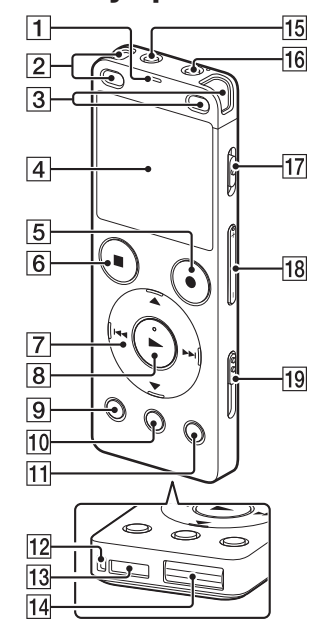

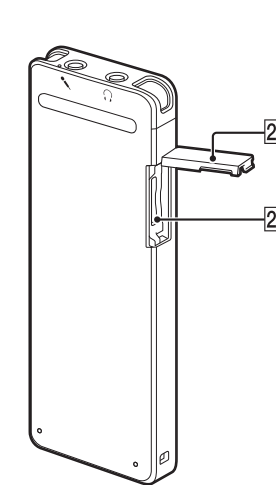

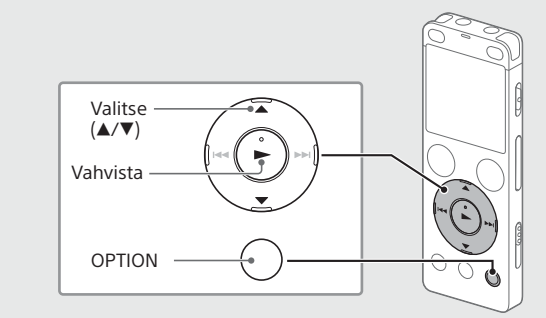

### **Huomautus**

Kun tiedosto on poistettu, sitä ei voi palauttaa.

- Valitse poistettava tiedosto tallennettujen tiedostojen luettelosta tai toista poistettava tiedosto.
- Valitse OPTION-valikosta "Delete a File".

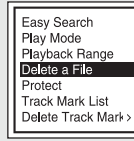

Näyttöön tulee "Delete?", ja valitun tiedoston toisto käynnistetään vahvistamista varten.

Valitse "Yes".

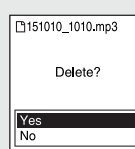

Näyttöön tulee "Please Wait", ja se pysyy näytössä, kunnes valittu tiedosto poistetaan.

# **Näyttöikkuna sammuu automaattisesti**

IC-tallentimen "Screen Off Timer" -toiminnon oletusasetukseksi valitaan akkuvirran säästämiseksi "30sec". Jos et kosketa ICtallenninta 30 sekuntiin, näyttöikkuna sammuu, mutta voit edelleen suorittaa toiminnot painikkeilla. Voit käynnistää näyttöikkunan uudelleen painamalla BACK/HOME.

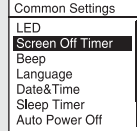

¼ Voit estää näyttöikkunaa sammumasta tai vaihtaa oletusasetukseksi toisen aikavälin. Paina BACK/HOME jonkin aikaa, valitse " Settings" - "Common Settings" - "Screen Off Timer" ja valitse sitten "No Auto Screen Off", "15sec", "30sec", "1min", "3min" tai "5min".

# **HOME-valikon käyttäminen**

HOME-valikossa voit suorittaa erilaisia toimintoja, muun muassa etsiä ja toistaa tallennetun tiedoston sekä muuttaa IC-tallentimen asetuksia.

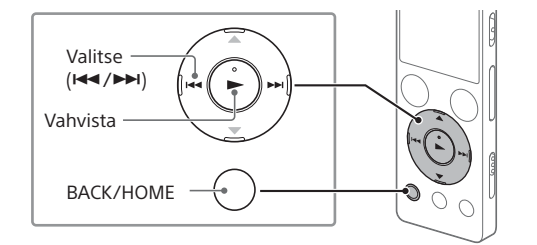

### Paina BACK/HOME jonkin aikaa. HOME-valikkonäyttö avautuu.

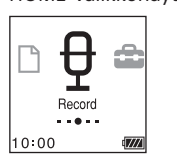

HOME-valikon kohteet tulevat näyttöön seuraavassa järjestyksessä.

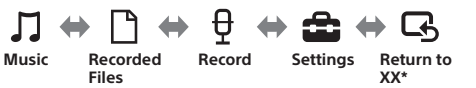

\* Käytössä oleva toiminto on merkitty merkinnällä "XX".

### Valitse haluamasi toiminto seuraavista vaihtoehdoista:

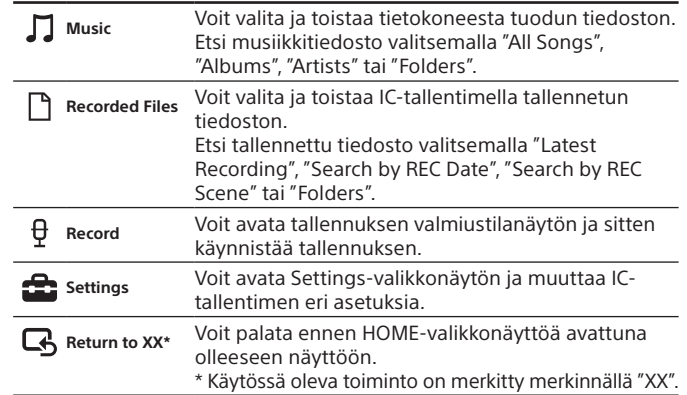

¼ Painamalla STOP voit palata ennen HOME-valikkoon siirtymistä avattuna olleeseen näyttöön.

# **OPTION-valikon käyttäminen**

OPTION-valikossa voit suorittaa erilaisia toimintoja, muun muassa muuttaa IC-tallentimen asetuksia.

Käytettävissä olevat vaihtoehdot vaihtelevat tilanteen mukaan.

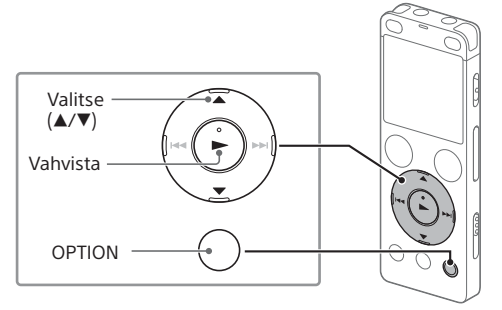

Valitse HOME-valikosta haluamasi toiminto ja paina sitten OPTION.

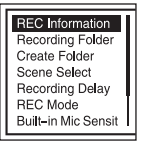

Valitse valikkokohde, jonka asetuksen haluat muuttaa.

Valitse haluamasi asetusvaihtoehto.

# **Tiedostojen kopioiminen IC-tallentimesta tietokoneeseen**

Voit kopioida IC-tallentimessa olevat tiedostot ja kansiot tietokoneeseen säilytystä varten.

- Liitä IC-tallennin tietokoneeseen toimimalla kohdassa "Lataa" annettujen ohjeiden mukaan.
- Vedä ja pudota kopioitavat tiedostot tai kansiot "IC RECORDER" tai "MEMORY CARD" -kansiosta tietokoneen paikalliselle levylle.

Irrota IC-tallennin tietokoneesta.

# **Sound Organizer 2:n asentaminen**

Asenna Sound Organizer tietokoneeseen.

Sound Organizerin avulla voit siirtää tiedostoja IC-tallentimen ja tietokoneen välillä.

Musiikki-CD-levyiltä ja muilta tallennusvälineiltä tuodut kappaleet, MP3 muotoiset ja muut tietokoneeseen tuodut äänitiedostot voidaan myös toistaa ja siirtää IC-tallentimeen.

### **Huomautuksia**

- • Sound Organizer toimii vain Windows-tietokoneissa. Se ei toimi Macissa.
- • Tämä IC-tallennin tukee vain Sound Organizer 2:ta.
- • Jos alustat sisäisen muistin, kaikki siihen tallennetut tiedot poistetaan. (Myös Sound Organizer -ohjelmisto poistetaan.)
- ¼ Kun asennat Sound Organizerin, kirjaudu sisään käyttämällä tiliä, jolla on järjestelmänvalvojan oikeudet.
- Liitä IC-tallennin tietokoneeseen toimimalla kohdassa "Lataa" annettujen ohjeiden mukaan.
- Varmista, että tietokone tunnistaa IC-tallentimen. Näyttöön tulee "Connecting", ja se pysyy IC-tallentimen näytössä sen ajan, kun IC-tallenninta liitetään tietokoneeseen.
- Siirry [Käynnistä]-valikkoon, valitse [Tietokone] ja kaksoisnapsauta [IC RECORDER] - [FOR WINDOWS].
- Kaksoisnapsauta [SoundOrganizer\_V2000] (tai [SoundOrganizer\_ V2000.exe]).

Noudata tietokoneen näytössä näkyviä ohjeita.

- Varmista, että hyväksyt käyttöoikeussopimuksen ehdot, valitse [I accept the terms in the license agreement] ja valitse sitten [Next].
- Kun [Setup Type] -ikkuna tulee näyttöön, valitse [Standard] tai [Custom], ja valitse sitten [Next]. Noudata näytössä näkyviä ohjeita ja määritä asennusasetukset, kun valitset [Custom].
- $\overline{O}$  Kun näyttöön tulee [Ready to Install the Program] -ikkuna, valitse [Install]. Asennus käynnistyy.
- Kun näyttöön tulee [Sound Organizer has been installed successfully.] -ikkuna, valitse [Launch Sound Organizer Now] ja valitse sitten [Finish].

### **Huomautus**

Tietokone on ehkä käynnistettävä uudelleen Sound Organizerin asennuksen jälkeen.

# **Varotoimet**

### **Virtalähteestä**

Käytä laitetta vain sisäänrakennetusta litiumioniakusta saatavalla 3,7 V:n tasavirralla.

### **Turvallisuudesta**

Älä käytä laitetta, kun ajat autoa, pyöräilet tai ohjaat mitä tahansa moottoriajoneuvoa.

### **Käsittelystä**

- • Älä jätä laitetta lämmönlähteiden lähelle tai paikkaan, missä on suoraa auringonvaloa, paljon pölyä tai mekaanisia tärähdyksiä.
- • Jos laitteen sisään pääsee nestettä tai kiinteitä esineitä, keskeytä laitteen käyttö ja toimita se huoltoon.
- • Kun käytät IC-tallenninta, noudata seuraavia varotoimia. Tällä voit estää kotelon vääntymisen ja IC-tallentimen toimintahäiriöt.
- –Älä istu alas, kun IC-tallennin on takataskussasi.
- –Älä laita IC-tallenninta laukkuun niin, että kuulokejohto on kiedottu sen ympärille, ja kohdista laukkuun voimakkaita iskuja.

• Varo, ettei vettä pääse läikkymään laitteen päälle. Laite ei ole vesitiivis. Ole varovainen etenkin seuraavissa tilanteissa:

- kun laite on taskussasi ja menet esimerkiksi kylpyhuoneeseen Kun kumarrat, laite voi pudota veteen ja kastua.
- kun käytät laitetta ympäristössä, jossa se altistuu sateelle, lumelle tai kosteudelle
- tilanteissa, joissa hikoilet. Jos kosketat laitetta märin käsin tai laitat laitteen märkien vaatteiden taskuun, laite voi kastua.

• Laitteen kuunteleminen suurella äänenvoimakkuudella voi heikentää kuuluvuutta. Älä turvallisuussyistä käytä tätä laitetta ajon tai pyöräilyn aikana.

• Voit tuntea korvissasi kipua, jos käytät kuulokkeita ympäristössä, jossa ilma on hyvin kuiva.

Tämä ei johdu kuulokkeiden toimintahäiriöstä, vaan kehoon kertyneestä staattisesta sähköstä. Voit vähentää staattista sähköisyyttä käyttämällä muita kuin synteettisistä aineista valmistettuja vaatteita, jotka estävät staattisen sähkön syntymisen.

### **Kohinasta**

• Laitteesta voi kuulua kohinaa, kun se asetetaan tallennuksen tai toiston aikana verkkovirtalähteen, loistelampun tai matkapuhelimen lähelle. • Laite voi tallentaa melua, jos sitä hangataan tai naarmutetaan jollakin esineellä, kuten sormella, tallennuksen aikana.

### **Ylläpidosta**

Puhdista laitteen ulkopinta vedellä kevyesti kostutetulla pehmeällä liinalla. Pyyhi sitten ulkopinta pehmeällä, kuivalla liinalla. Älä käytä alkoholia, bensiiniä tai ohennetta.

Jos sinulla on laitteeseen liittyviä kysymyksiä tai ongelmia, ota yhteyttä lähimpään Sony-jälleenmyyjään.

# **VAROITUS**

Älä altista akkuja tai paristoja (akkuja tai paristoja sisältävää laitetta) pitkäksi aikaa lämmönlähteille, kuten suoralle auringonvalolle tai tulelle.

### **Huomautus asiakkaille: seuraavat tiedot koskevat ainoastaan laitteita, joita myydään EU:n direktiivejä noudattavissa maissa.**

Valmistaja: Sony Corporation, 1-7-1 Konan Minato-ku Tokio, 108-0075 Japani EU:n tuotteen vaatimustenmukaisuus: Sony Belgium, bijkantoor van Sony Europe Limited, Da Vincilaan 7-D1, 1935 Zaventem, Belgia

Mahdollisten kuulovaurioiden estämiseksi älä kuuntele laitetta pitkään suurella äänenvoimakkuudella.

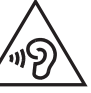

CE-merkinnän voimassaolo on rajoitettu niihin maihin, joissa se on lainvoimainen, lähinnä Euroopan talousalueeseen (EEA) kuuluviin maihin.

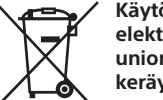

**Käytöstä poistettujen akkujen, paristojen sekä sähkö- ja elektroniikkalaitteiden hävittäminen (koskee Euroopan unionia sekä muita Euroopan maita, joissa on erilliset keräysjärjestelmät)**

Tämä tuotteessa, akussa tai pakkauksessa oleva symboli ilmaisee, että tuotetta ja akkua ei saa käsitellä kotitalousjätteenä. Joissakin akuissa tämä merkki saattaa esiintyä yhdessä kemiallisen merkin kanssa. Elohopean (Hg) tai lyijyn (Pb) kemiallinen merkki lisätään akkuun, joka sisältää enemmän kuin 0,0005 prosenttia elohopeaa tai 0,004 prosenttia lyijyä. Varmistamalla, että nämä tuotteet ja akut hävitetään asianmukaisesti, autat estämään ympäristölle ja terveydelle haitalliset vaikutukset, joita akkujen hävittäminen väärällä tavalla saattaa aiheuttaa. Materiaalien kierrätys auttaa säästämään luonnonvaroja.

Jos tuotteen turvallisuus, toimivuus tai tietojen säilyminen edellyttävät kiinteää akkua, akun vaihto on annettava koulutetun huoltohenkilöstön tehtäväksi. Varmista käytöstä poistettujen akkujen sekä sähkö- ja elektroniikkalaitteiden asianmukainen käsittely toimittamalla ne soveltuviin kierrätys- ja keräyspisteisiin. Jos kyse on muista akuista, katso lisätietoja kohdasta, jossa annetaan ohjeet akun turvalliseen irrottamiseen. Toimita akku/paristo käytöstä poistettujen akkujen kierrätyksestä huolehtivaan kierrätys- ja keräyspisteeseen. Saat lisätietoja tuotteiden ja akkujen kierrätyksestä paikallisilta viranomaisilta, jätehuoltoyhtiöstä tai liikkeestä, josta tuote tai akku on ostettu.

# **Tekniset tiedot**

**Kapasiteetti (Käyttäjän käytettävissä oleva kapasiteetti\*1 \*2 )** 4 Gt (noin 3,20 Gt = 3 435 973 837 tavua)

### **Enimmäistallennusaika (sisäinen muisti)**

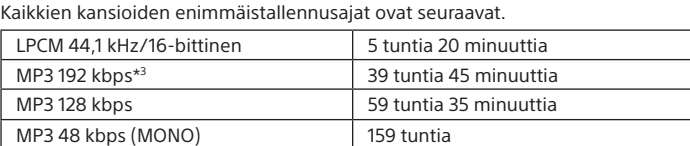

**Huomautus**

Kun aiot tallentaa yhtäjaksoisesti pitkän aikaa, tarvitset mahdollisesti USBverkkolaitteen (lisävaruste). Lisätietoja akunkestosta on kohdassa Akunkesto. Tässä ohjeaiheessa annettu enimmäistallennusaika on vain viitteellinen.

### **Akunkesto (sisäänrakennettu litiumioniakku) (JEITA)\*4\*5**

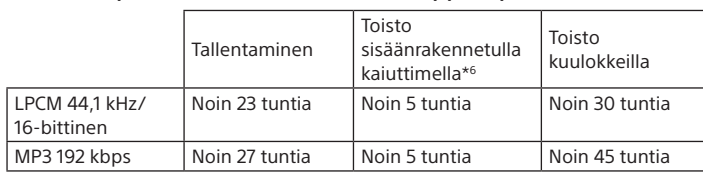

**Mitat (l/k/s) (ilman ulkonevia osia ja säätimiä) (JEITA)\*4**

Noin 36,6 mm × 101,5 mm × 10,5 mm

**Paino (JEITA)\*4**

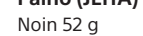

### **Lämpötila/kosteus**

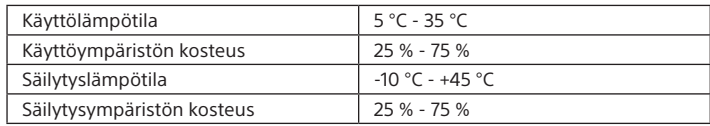

### **Yhteensopivat muistikortit**

- • microSDHC-kortit, 4–32 Gt
- • microSDXC-kortit, vähintään 64 Gt
- \*1 Pieni osa sisäisestä muistista käytetään tiedostonhallintaan, eikä se siksi ole käytettävissä käyttäjän tallennustarkoituksiin.
- \*2 Kun sisäinen muisti alustetaan IC-tallentimella.
- \*3 Tallennuskohtausten oletusasetukset. \*4 JEITA:n (Japan Electronics and Information Technology Industries Association) standardin mukaan mitattu arvo
- \*5 Akunkesto voi olla lyhyempi IC-tallentimen käyttötavan mukaan.
- \*6 Kun musiikkia toistetaan sisäänrakennetulla kaiuttimella äänenvoimakkuustasolla 27.

# **Tavaramerkit**

- • Microsoft, Windows, Windows Vista ja Windows Media ovat Microsoft Corporationin tavaramerkkejä tai rekisteröityjä tavaramerkkejä Yhdysvalloissa ja/tai muissa maissa.
- • Mac OS on Apple Inc:n tavaramerkki, joka on rekisteröity Yhdysvalloissa ja muissa maissa.
- • MPEG Layer-3 -äänikoodaustekniikkaa ja -patentteja käytetään Fraunhofer IIS:n ja Thomsonin luvalla.
- • microSD-, microSDHC- ja microSDXC-logot ovat SD-3C, LLC:n tavaramerkkejä.

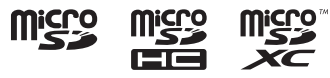

Kaikki muut tavaramerkit ja rekisteröidyt tavaramerkit ovat omistajiensa tavaramerkkejä tai rekisteröityjä tavaramerkkejä. Tässä käyttöoppaassa merkintöjä "™" ja "®" ei mainita kaikissa tapauksissa.

Tätä tuotetta suojaavat tietyt Microsoft Corporationin immateriaalioikeudet. Näiden tekniikoiden käyttö ja jakelu tämän tuotteen ulkopuolella on kielletty ilman Microsoftin tai valtuutetun Microsoft-tytäryhtiön myöntämää lupaa.

Sound Organizer 2:ssa käytetään seuraavia ohjelmistomoduuleja: Windows Media Format Runtime

# **Käyttöoikeustiedot**

### **Käyttöoikeuteen liittyviä huomautuksia**

Tässä IC-tallentimessa on ohjelmistoja, joiden käyttö perustuu ohjelmistojen omistajien kanssa solmittuihin käyttöoikeussopimuksiin. Näiden ohjelmistosovellusten tekijänoikeuksien haltijoiden pyynnöstä meidän on julkistettava muutamia ilmoituksia. Lue seuraavat osat. Käyttöoikeussopimukset (englanniksi) on tallennettu ICtallentimen sisäiseen muistiin. Voit lukea LICENSE-kansiossa olevat käyttöoikeussopimukset muodostamalla massamuistiyhteyden ICtallentimen ja tietokoneen välille.

### **GNU:n GPL- ja LGPL-lisenssien mukaiset ohjelmistot**

IC-tallennin sisältää ohjelmiston, joka on seuraavan GNU:n yleisen julkisen lisenssin (GNU General Public License, johon tästä lähtien viitataan nimellä "GPL") tai GNU:n vähäisemmän yleisen julkisen lisenssin (GNU Lesser General Public License, johon tästä lähtien viitataan nimellä "LGPL") alainen. Täten todetaan, että sinulla on oikeus näiden ohjelmistosovellusten lähdekoodin käyttöön, muuttamiseen ja edelleenlevitykseen GPL- tai LGPLlisenssin ehtojen mukaisesti.

Lähdekoodi on saatavilla verkosta. Voit ladata sen seuraavasta

URL-osoitteesta.

http://www.sony.net/Products/Linux/ Toivomme, että et ota meihin yhteyttä lähdekoodin sisältöön liittyvissä

asioissa.

Käyttöoikeussopimukset (englanniksi) on tallennettu ICtallentimen sisäiseen muistiin. Voit lukea LICENSE-kansiossa olevat käyttöoikeussopimukset muodostamalla massamuistiyhteyden ICtallentimen ja tietokoneen välille.